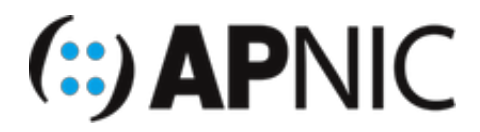

# **LAB: Log Management Lab - syslog-ng**

**Please follow the lab guide to login to the VM.**

### **Note:**

- Commands preceded with  $\frac{1}{5}$  imply that you should execute the command as a general user not as root.
- Commands preceded with  $#$  imply that you should be working as root.
- If a command line ends with  $\setminus$  this indicates that the command continues on the next line and you should treat this as a single line.

## **1. Install syslog-ng**

Update the package index for the APT package manager and install  $\frac{1}{1}$  syslog-ng :

```
$ sudo apt-get update
$ sudo apt-get install syslog-ng syslog-ng-core
```
Verify installed version of syslog-ng:

```
$ syslog-ng --version
syslog-ng 3 (3.13.2)
Config version: 3.13
Installer-Version: 3.13.2
```
### **2. Configure syslog-ng**

The default configuration file is /etc/syslog-ng/syslog-ng.conf . To allow logs from another machine or device we need to do the following changes:

\$ sudo vi /etc/syslog-ng/syslog-ng.conf

Find the lines:

```
source s_src {
     system();
     internal();
};
```
Add  $\lceil$  udp(); and it will look like below:

```
source s_src {
     system();
     internal();
     udp();
};
```
Save the file and exit.

Since the last line in the syslog-ng.conf config file ( /etc/syslog-ng/syslog-ng.conf) is @include "/etc/syslog-ng/conf.d/", all configuration files in the folder conf.d will be processed, too.

```
$ sudo vi /etc/syslog-ng/conf.d/router.conf
filter f_routers { facility(local0); };
log {
     source(s_src);
    filter(f routers);
     destination(routers);
};
destination routers {
     file("/var/log/apnic/$HOST/$YEAR/$MONTH/$HOST-$YEAR-$MONTH-$DAY.log"
     owner(root) group(root) perm(0644) dir_perm(0755) create_dirs(yes)
     template("$YEAR $DATE $HOST $MSG\n"));
};
```
As all the logs will be stored in /var/log/apnic ; we need to create the folder:

```
$ sudo mkdir -p /var/log/apnic
```
Restart syslog-ng:

\$ sudo systemctl restart syslog-ng

Check the status

```
$ sudo service syslog-ng status
● syslog-ng.service - System Logger Daemon
Loaded: loaded (/lib/systemd/system/syslog-ng.service; enabled; vendor preset: enable
d)
Active: active (running) since Mon 2020-12-28 03:10:25 AEDT; 16s ago
     Docs: man:syslog-ng(8)
Main PID: 50157 (syslog-ng)
     Tasks: 2 (limit: 9323)
CGroup: /system.slice/syslog-ng.service
        -50157 /usr/sbin/syslog-ng -F
```
The default port for syslog is  $\vert$  udp/514 ; we can check the same from netstat command:

\$ sudo netstat -4altunp|grep 514 udp 0 0.0.0.0:514 0.0.0.0:\* 5685/ syslog-ng

#### **3. Configure router to send syslog**

Login to your group router and add the following configuration. Replace  $X$  with your group number:

```
(config)# logging 192.168.X.10
(config)# logging facility local0
(config)# logging userinfo
(config)# exit
# write memory
```
Run show logging to verify

```
Trap logging: level informational, 60 message lines logged
    Logging to 192.168.X.10 (udp port 514, audit disabled,
           link up),
           14 message lines logged,
           0 message lines rate-limited,
           0 message lines dropped-by-MD,
           xml disabled, sequence number disabled
           filtering disabled
    Logging Source-Interface: VRF Name:
```

```
Log Buffer (8192 bytes):
```
Logs are stored in | /var/log/apnic/ | folder. There will be folder for each host. If you hvae noticed the log location is defined in the /etc/syslog-ng/conf.d/router.conf file which is

```
/var/log/apnic/$HOST/$YEAR/$MONTH/$HOST-$YEAR-$MONTH-$DAY.log .
```

```
$ more /var/log/apnic/192.168.10.1/2020/12/192.168.10.1-2020-12-28.log
2020 Dec 28 12:51:36 192.168.10.1 Logging to host 192.168.10.10 port 514 started - CL
I initiated
2020 Dec 28 12:51:37 192.168.10.1 Configured from console by apnic on vty0 (100.101.0
.91)
2020 Dec 28 12:51:38 192.168.10.1 GRUB configuration is being updated on disk. Please
 wait...
2020 Dec 28 12:51:38 192.168.10.1 GRUB configuration was written to disk successfully
.
2020 Dec 28 13:06:19 192.168.10.1 Line protocol on Interface Loopback0, changed state
 to up
2020 Dec 28 13:06:20 192.168.10.1 Configured from console by apnic on vty0 (100.101.0
.91)
2020 Dec 28 13:06:21 192.168.10.1 GRUB configuration is being updated on disk. Please
 wait...
2020 Dec 28 13:06:22 192.168.10.1 GRUB configuration was written to disk successfully.
```
**End of Lab**